# Router an Router Verschlüsselung von DLSw-Datenverkehr Ī

### Inhalt

**[Einführung](#page-0-0)** [Voraussetzungen](#page-0-1) [Anforderungen](#page-0-2) [Verwendete Komponenten](#page-0-3) [Konventionen](#page-1-0) [Konfigurieren](#page-1-1) [Netzwerkdiagramm](#page-1-2) [Konfigurationen](#page-2-0) [Überprüfen](#page-4-0) [Fehlerbehebung](#page-4-1) [Befehle debuggen und anzeigen](#page-5-0) [Zugehörige Informationen](#page-5-1)

### <span id="page-0-0"></span>**Einführung**

In der Beispielkonfiguration in diesem Dokument sind zwei Router mit Data-Link Switching (DLSw)-Peers zwischen ihren Loopback-Schnittstellen eingerichtet. Der gesamte DLSw-Datenverkehr wird zwischen ihnen verschlüsselt. Diese Konfiguration funktioniert für jeden vom Router selbst generierten Datenverkehr.

In dieser Konfiguration ist die Crypto-Zugriffsliste allgemein gehalten. Der Benutzer kann spezifischer sein und DLSw-Datenverkehr zwischen den beiden Loopback-Adressen zulassen. Im Allgemeinen wird nur DLSw-Datenverkehr von der Loopback-Schnittstelle an die Loopback-Schnittstelle übertragen.

### <span id="page-0-1"></span>Voraussetzungen

#### <span id="page-0-2"></span>Anforderungen

Für dieses Dokument bestehen keine speziellen Anforderungen.

#### <span id="page-0-3"></span>Verwendete Komponenten

Diese Konfiguration wurde mit den folgenden Software- und Hardwareversionen entwickelt und getestet:

• Cisco IOS® Softwareversion 12.0. Diese Konfiguration wurde mit 12,28T getestet.

- Cisco 2500-is56i-l.120-7.T
- Cisco 2513

Die Informationen in diesem Dokument wurden von den Geräten in einer bestimmten Laborumgebung erstellt. Alle in diesem Dokument verwendeten Geräte haben mit einer leeren (Standard-)Konfiguration begonnen. Wenn Ihr Netzwerk in Betrieb ist, stellen Sie sicher, dass Sie die potenziellen Auswirkungen eines Befehls verstehen.

### <span id="page-1-0"></span>Konventionen

Weitere Informationen zu Dokumentkonventionen finden Sie unter [Cisco Technical Tips](//www.cisco.com/en/US/tech/tk801/tk36/technologies_tech_note09186a0080121ac5.shtml) [Conventions](//www.cisco.com/en/US/tech/tk801/tk36/technologies_tech_note09186a0080121ac5.shtml) (Technische Tipps zu Konventionen von Cisco).

### <span id="page-1-1"></span>**Konfigurieren**

In diesem Abschnitt erhalten Sie Informationen zum Konfigurieren der in diesem Dokument beschriebenen Funktionen.

Hinweis: Verwenden Sie das [Command Lookup Tool](//tools.cisco.com/Support/CLILookup/cltSearchAction.do) (nur [registrierte](//tools.cisco.com/RPF/register/register.do) Kunden), um weitere Informationen zu den in diesem Dokument verwendeten Befehlen zu erhalten.

#### <span id="page-1-2"></span>Netzwerkdiagramm

In diesem Dokument wird die folgende Netzwerkeinrichtung verwendet:

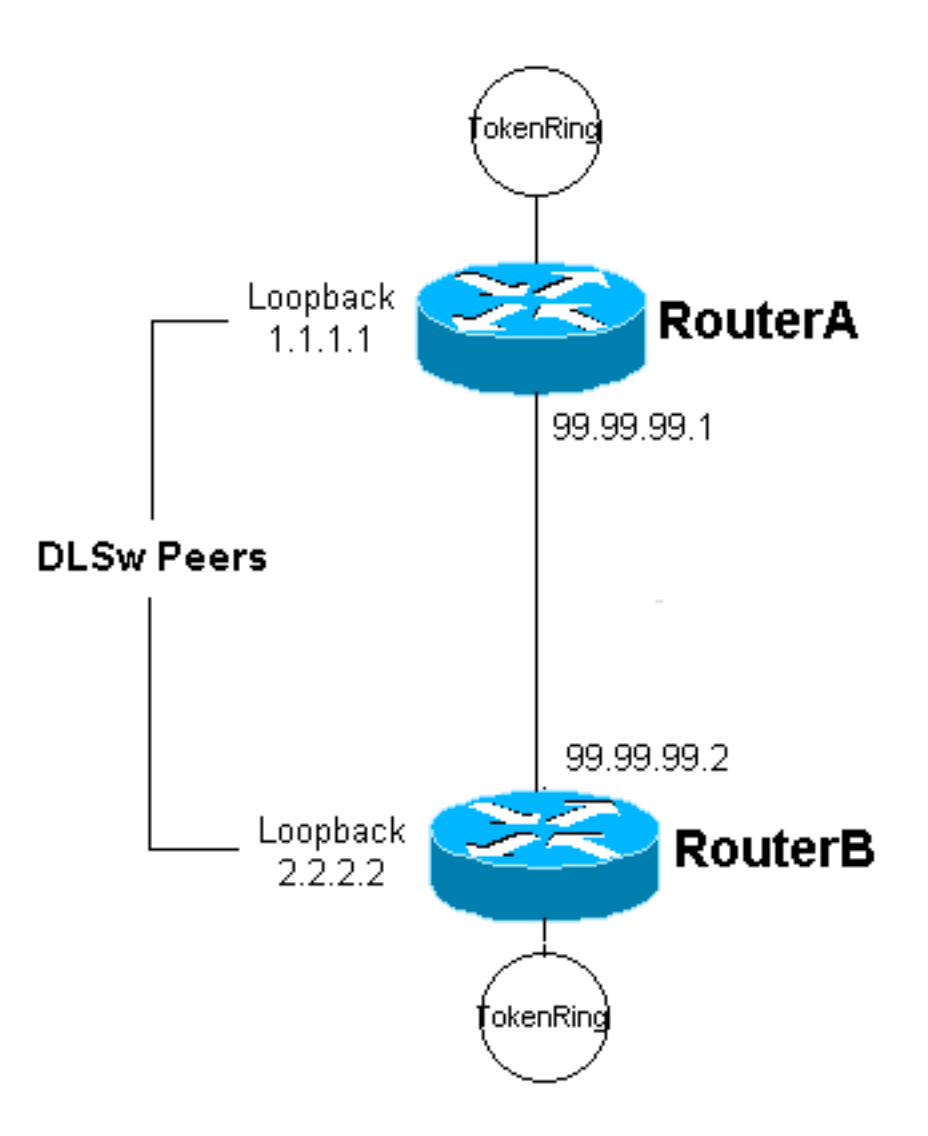

#### <span id="page-2-0"></span>**Konfigurationen**

In diesem Dokument werden folgende Konfigurationen verwendet:

- Router A
- Router B

#### Router A

```
Current configuration:
  !
 version 12.0
 service timestamps debug uptime
  service timestamps log uptime
 no service password-encryption
  !
 hostname RouterA
  !
  enable secret 5 $1$7WP3$aEqtNjvRJ9Vy6i41x0RJf0
  enable password ww
  !
  ip subnet-zero
  !
  cns event-service server
```

```
 source-bridge ring-group 20
  dlsw local-peer peer-id 1.1.1.1
  dlsw remote-peer 0 tcp 2.2.2.2
 !
 crypto isakmp policy 1
  hash md5
  authentication pre-share
 crypto isakmp key cisco123 address 99.99.99.2
  !
  crypto ipsec transform-set dlswset esp-des esp-md5-hmac
  !
 crypto map dlswstuff 10 ipsec-isakmp
  set peer 99.99.99.2
  set transform-set dlswset
  match address 101
  !
  !
  interface Loopback0
  ip address 1.1.1.1 255.255.255.0
  no ip directed-broadcast
  !
  interface TokenRing0
  ip address 10.2.2.3 255.255.255.0
  ring-speed 16
   source-bridge 2 3 20
  source-bridge spanning
  no ip directed-broadcast
  no mop enabled
  !
  interface Serial0
  ip address 99.99.99.1 255.255.255.0
  no ip directed-broadcast
  crypto map dlswstuff
  !
  ip classless
  ip route 0.0.0.0 0.0.0.0 99.99.99.2
 no ip http server
  !
access-list 101 permit ip host 1.1.1.1 host 2.2.2.2
  !
 line con 0
  transport input none
  line aux 0
 line vty 0 4
  password ww
  login
  !
 end
Router B
Current configuration:
 !
 version 12.0
 service timestamps debug uptime
 service timestamps log uptime
 no service password-encryption
  !
 hostname RouterB
  !
  enable secret 5 $1$7WP3$aEqtNjvRJ9Vy6i41x0RJf0
  enable password ww
```

```
 !
 ip subnet-zero
  !
 cns event-service server
 source-bridge ring-group 10
 dlsw local-peer peer-id 2.2.2.2
 dlsw remote-peer 0 tcp 1.1.1.1
 !
 crypto isakmp policy 1
  hash md5
  authentication pre-share
 crypto isakmp key cisco123 address 99.99.99.1
 !
 crypto ipsec transform-set dlswset esp-des esp-md5-hmac
 !
 crypto map dlswstuff 10 ipsec-isakmp
  set peer 99.99.99.1
  set transform-set dlswset
  match address 101
  !
 !
 interface Loopback0
  ip address 2.2.2.2 255.255.255.0
  no ip directed-broadcast
 !
 interface TokenRing0
  ip address 10.1.1.3 255.255.255.0
  ring-speed 16
  source-bridge 2 3 10
  source-bridge spanning
  no ip directed-broadcast
  no mop enabled
  !
 interface Serial0
  ip address 99.99.99.2 255.255.255.0
  no ip directed-broadcast
  crypto map dlswstuff
 !
 ip classless
 ip route 0.0.0.0 0.0.0.0 99.99.99.1
 no ip http server
 !
access-list 101 permit ip host 2.2.2.2 host 1.1.1.1
 !
 line con 0
  transport input none
 line aux 0
 line vty 0 4
  password ww
  login
 !
 end
```
# <span id="page-4-0"></span>Überprüfen

Für diese Konfiguration ist derzeit kein Überprüfungsverfahren verfügbar.

# <span id="page-4-1"></span>**Fehlerbehebung**

In diesem Abschnitt finden Sie eine Fehlerbehebung für Ihre Konfiguration.

#### <span id="page-5-0"></span>Befehle debuggen und anzeigen

Das [Output Interpreter Tool](https://www.cisco.com/cgi-bin/Support/OutputInterpreter/home.pl) (nur [registrierte](//tools.cisco.com/RPF/register/register.do) Kunden) (OIT) unterstützt bestimmte show-Befehle. Verwenden Sie das OIT, um eine Analyse der Ausgabe des Befehls show anzuzeigen.

Hinweis: Beachten Sie [vor der](//www.cisco.com/en/US/tech/tk801/tk379/technologies_tech_note09186a008017874c.shtml) Verwendung von Debug-Befehlen die [Informationen](//www.cisco.com/en/US/tech/tk801/tk379/technologies_tech_note09186a008017874c.shtml) zu [Debug-](//www.cisco.com/en/US/tech/tk801/tk379/technologies_tech_note09186a008017874c.shtml)[Befehlen](//www.cisco.com/en/US/tech/tk801/tk379/technologies_tech_note09186a008017874c.shtml).

- debug crypto ipsec Dieser Befehl zeigt die IP Security Protocol (IPSec)-Aushandlungen von Phase 2 an.
- debug crypto isakmp Dieser Befehl zeigt die ISAKMP-Verhandlungen (Internet Security Association and Key Management Protocol) von Phase 1 an.
- debug crypto engine Dieser Befehl zeigt den verschlüsselten Datenverkehr an.
- show crypto ipsec sa Zeigt die Sicherheitszuordnungen für Phase 2 an.
- show crypto isakmp sa Dieser Befehl zeigt die Sicherheitszuordnungen für Phase 1 an.
- show dlsw peer Dieser Befehl zeigt den DLSw-Peer-Status und den Verbindungsstatus an.

## <span id="page-5-1"></span>Zugehörige Informationen

- [IPSec-Support-Seite](//www.cisco.com/en/US/tech/tk583/tk372/tsd_technology_support_protocol_home.html?referring_site=bodynav)
- [DLSW-Support-Seite](//www.cisco.com/en/US/tech/tk331/tk336/tk163/tsd_technology_support_sub-protocol_home.html?referring_site=bodynav)
- [Technischer Support und Dokumentation Cisco Systems](//www.cisco.com/cisco/web/support/index.html?referring_site=bodynav)